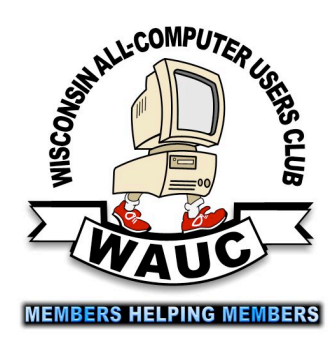

<http://groups.yahoo.com/group/WAUC/><br>
street of the street of the street of the street of the street of the street of the street of the street of the street of the street of the street of the street of the street of the str  $\left\| \bigcup_{\mathsf{L} \in \mathsf{Computer\ Users\ Club}} \left\| \bigoplus_{\mathsf{Orcuber\ 2014}} \underbrace{\mathbb{I}}_{\mathsf{Orcober\ 2014}} \right\|$ 

I'm Just Saying. . .

WAUC Wisconsin All-computer Users Club

President's Message

Volume 31 No. 10

## **October**

- **22 Investment Tracking SIG, Wed. 7 PM** Wendy's, 7707 W. Layton Ave.
- **23 Tablets Plus SIG, Thur., 7:00 PM** Wendy's, 7707 W. Layton Ave.

## **November**

- **6 WAUC General Meeting, Thur., 7:00 PM** Jackson Park Lutheran Church 4535 W. Oklahoma Ave.  **Dan Flynn of Art's Cameras Plus**
- **6 Exec. Bd. Meeting, Thur., 6:15 PM Jackson Park Lutheran Church**
- **13 Tutorial SIG: Photo Editing with GIMP, Thur., 6:00 PM** Franklin Public Library, 9151 W. Loomis
- **14 Deadline for submitting articles for WAUCtalk, please send to:** ricejulia@hotmail.com
- **17 WAUC Lunch, Mon., 1 PM, Old Country Buffet,** 4902 S. 74th RSVP: rgdurand@yahoo.com
- **20 Q&A SIG, Thur., 6:00 PM** Franklin Public Library, 9151 W. Loomis
- **26 Investment Tracking SIG, Wed. 7 PM** Wendy's, 7707 W. Layton Ave.

**Tablets Plus SIG, Thur., 7:00 PM** Wendy's, 7707 W. Layton Ave. **No Meeting. Happy Thanksgiving!**

## **Future Presentations:**

•Dec.: Winter Party

December: No Investment Tracking SIG, no Tablets Plus SIG (Christmas week) Note: SIGs at Speedway Nov. and Dec. are in the computer lab (Sievert room) of the Franklin Public Library from 6:00-8:00 PM

# Walking the WAUC or How to Feel Good About Yourself

As most of you know by now, I announced at the October 2014 General Meeting, that I would not run again for president of WAUC. By the time this present term ends, I will have served two terms as president and this was actually my original intention when first elected. Here's a bit of background.

When I first joined WAUC, I was very, very impressed. WAUC had a lot of members, a sizable treasury, and was very well organized. There was a General Meeting with a presentation, door prizes, raffles, disk of the month, and SIGs all month long. Running everything was a board of officers who had served for a long time, knew what they were doing, and continued to do it.

All I had to do was pay my dues and show up and I was happy to do it. Even then, it occurred to me that someday things were going to change on the board and what that would mean to WAUC was anyone's guess.

WAUC was very lucky to have officers that served on the board for so long, maybe longer than the members had a right to expect. Change came along, as I knew it would some day, and suddenly I found myself elected president of WAUC.

Having all new officers being new to their positions, the situation of all of us starting over from scratch, so to speak, was a little intimidating. Fortunately, for me at least, this came at a time when I felt myself more prepared to accept the responsibility.

Trying to become as much as possible like one's predecessor is just impossible, so I felt that I might as well try some new ideas for what the club offered. Most of what I had in mind, and I won't detail these things here, was accomplished in the first term of 2013. I strongly feel that members deserve a chance to express their approval or disapproval of the actions of

#### **From the WAUC ByLaws Article 2 – Purposes**

The purpose of WAUC shall be to provide an educational forum for people interested in learning about small computer systems. In fulfilling this purpose, WAUC shall provide educational programs for members and the public, establish and maintain a library of software, provide publications as the club shall find useful, and engage in other educational, social and charitable activities as the membership may from time to time determine. However, neither WAUC nor any group or agency acting on its behalf or under its auspices shall engage in any form of political lobbying or in activities prohibited by law.

## Raffle Items for November 2014

•WAUC sweatshirt in choice of size and color •11-piece PC tool kit •\*8 Gb Kingston USB Flash Drive •8Gb Micro SDHC Memory Card •Windows 8.1 or iWorks or Office 2013: the Missing Manual •Printed certificate to download a free computer book

# WAUC

WAUCtalk is a monthly publication of the Wisconsin All-computer Users Club. WAUC is a computer club dedicated to promoting and instructing the use of computers to WAUC members. Membership in WAUC is \$25 per year (\$12.50 if applying after June 1). WAUCtalk is emailed to all WAUC members.

Free advertising is available to WAUC members. We are not responsible for omissions or errors.

#### WAUC Officers

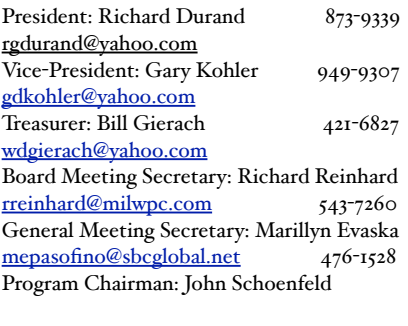

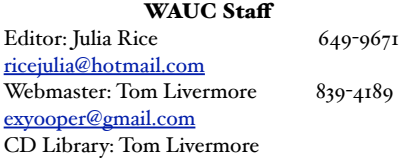

their officers and for this reason, I ran for re-election to a second term. Besides the expressions of support I had been receiving, the results of the re-election were the most important validation for me.

A lot of credit has to go to the other officers on the WAUC board for their assistance and cooperation, to you, the members of WAUC, and perhaps most importantly, the former officers of WAUC whom I relied on for advice, counsel, and sometimes their active participation in what needed to be done. They were there for me.

Believe it or not, I've actually put a lot of energy and effort into being your WAUC President, and after two terms, personally, I'm ready for a change. Among other things, I feel the need for more time to get back to actual computering.

I also believe, that occasional change is good for WAUC, because it gives more members an opportunity to get experience and it shows everyone that holding office in WAUC is something that is possible to anyone. Knowing what to do is the easy part. If it's not obvious, the other officers, the former officers, and the members can be depended upon to offer their advice. It does take some serious commitment, something any mature adult should have learned already. One has to show up for meetings, even if there are other more enjoyable things one would rather be doing. Things have to get done. There are a lot of little details of coordination and follow up involved, what I call housekeeping. There's a fair amount of emailing and phone-calling.

But there is a reward to it all. It may seem like just a lot of work, but there is a reward. You will feel good about yourself. True satisfaction and feeling good about yourself, comes from stepping up and accomplishing things and improving one's skills. I find myself experiencing this feeling to a degree much more than I ever anticipated.

WAUC offers the opportunity to get this feeling. Never mind your fellow members or even WAUC itself. You are in WAUC to improve yourself and holding office is another way to do it. Go ahead and take it to the next level. Do it for you. There's no need to hold office for years and years. After a term or two, you can step down with the same amount of this internal satisfaction. I encourage all members to run in the upcoming WAUC election and you also will feel good about yourself in a new way you haven't felt before. And that's the President's Message for this month.

> *Richard Durand WAUC President*

# 3D Printing Presentation Given

The October General Meeting was brought to order by President Richard Durand at 7:05 P.M. No new members or guests were present. A short time was spent remembering long-time WAUC Member, Leo Hoffer, who had passed away recently. There is a card to be signed by all members. Marcia Zientek made a suggestion that when you go to a visitation or any place where you sign a register, you include a word [like WAUC] so those checking the register will know your affiliation. Bonnie Ziolkowski is still at home and improving. She is grateful for cards and messages from WAUC and its members.

Plans are beginning to be made for the annual WAUC Holiday party in December. On the registration table, there is a sign up sheet for bringing a dish to pass.

The treasurer's report was made and placed on file.

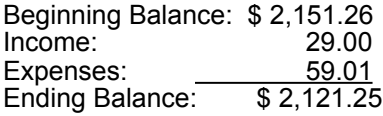

The menu software needed to run with Windows 8 so we can make CD's lie. CD of the monthl in the future has to be replaced. The present one is many years old and not compatible with new versions of Windows. It was announced that the Board has approved the purchase of this new software, which is about \$300. Bill Gierach explained that the CD of the Month is a source of income for WAUC and the purchase price will be made up within a year.

Julia Rice passed out lists of possible articles for the WAUC Newsletter. Members were to initial ones they would be interested in. This would give her some guidance on future issues. Bill Gierach spoke briefly about the impact of a new virus on the Linux operating system and about the recent announcement from Microsoft that its next operating system will be known as Windows 10, not Windows 9.

Elections are next month. If anyone is interested in a position make it known. There will be several openings. Board Meeting Secretary Marillyn Evaska is not running for office again. Richard Durand is not running again for President though he said he may run for another position. Vice President Gary Kohler and Treasurer Bill Gierach are running for their positions again. The other WAUC Officers were not present at this meeting and are being checked with.

We will need to find a new place for SIGs for November and December as Speedway will be doing some remodeling. Any suggestions will be appreciated. The Tutorial and Q&A are the ones involved. Plans for starting up the Mac SIG are still in process.

Until further notice the Tutorial SIG will be on photo editing. The Sept Q & A SIG worked on many computer issues, including copying and pasting from ".pdf" files to ".doc" files. The Sept Investment SIG met again after being off for the summer months. The Sept Tablet SIG worked on transferring files from phone to computer, among other things.

Remember the WAUC Lunch is on October 13 at Old Country Buffet at 1:00 PM. On Oct. 22nd the Investment SIG will meet at Wendy's and the next evening, Oct. 23rd the Tablet SIG will meet at the same place. On November 1st there will be a Swapfest at the Elk's Club on Good Hope.

The CD of the month has updated security, video downloads, GIMP, photo resize, and much more for only \$5.00. The raffle contained a WAUC sweatshirt, 8 gig flash drive, and O'Reilly computer books, among other things.

Marcia Zientek asked about a site that promised to stop robocalls. After discussion the predominating view was that it is probably a scam.

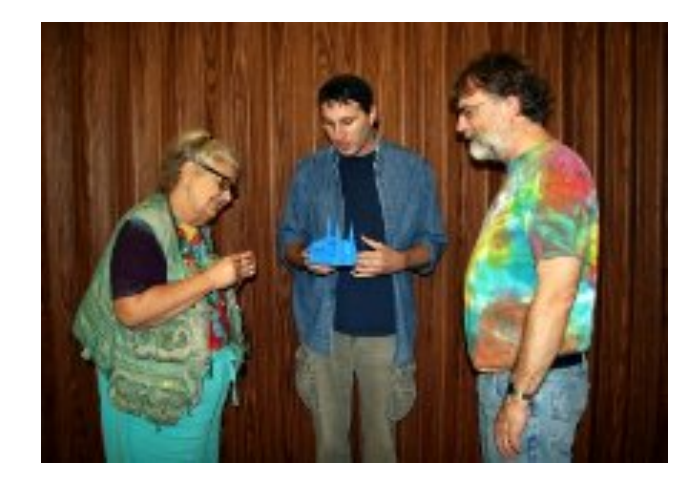

Following the break we had a very interesting and informative program, complete with samples, on 3-D printing.

Respectfully submitted,

*Marillyn Evaska General Meeting Secretary*

# Board Opens Election Talk

Present at the Executive Board meeting on October 2, 2014 were president Richard Durand, Gary Kohler, Marillyn Evaska, Bill Gierach, Bruce Kosbab, Julia Rice, and Tom Hermann. A sympathy card for members to sign will be put on the signup table for the family of Leo Hoffer. Articles for the next WAUCtalk would be due the 14th.

Julia offered a list of new articles available for WAUCtalk, requesting that it be sent around so that members can indicate interest in specific articles. Bruce announced that the scheduled speaker had had a death in the family and we would have to see whether someone would come to present on 3D printing. Alternatives were suggested, should no one appear.

Due to a Speedway renovation of the meeting room for SIGs, plans would have to be made for the Q&A and Tutorial SIGs. Richard has asked the church to change the January meetings up one week if possible, since January 1 is the first Thursday.

Papers would be put out to begin signup for the Christmas party, giving us two months to prepare. Five pounds each of beef and turkey will be picked up by Bruce. Due to the death of super-loyal member

Leo Hoffer, we would have to decide about Bingo. Richard and Bill will go to Leo's house to pick up WAUC items.

We will be asked later for most valued members suggestions. Bill Gierach is working on the brochure for the club.

It was decided that two tickets would be drawn for the raffle and perhaps something a little different for the Christmas party.

Elections are due in November. Of the present board, Bill Gierach will run again for treasurer, Gary Kohler for vice-president, and Richard Durand will step down and run for a secretary position. Richard Reinhart was not present. John Schoenfeld has moved away. Marillyn Evaska will not be running again. Julia will prepare ballots for the election.

Bill had discovered that the ten-year-old program AutoMenu, that he uses to make the CD-of-the-month no longer works on the new club laptop. The move to buy the updated version passed.

Respecfully submitted,

*Julia Rice, WAUCtalk editor*

# We Can Help Family of Leo Hoffer

### WAUC Members

As you know, last month we lost our long-time loyal WAUC Member, Leo Hoffer. The family of Leo, his wife Dolores, and his son Larry, have been in touch with WAUC and informed us that they are planning down-size from their house in Franklin and they are looking for a new residence. As part of this, they are going to keep Leo's computer, monitor and printer, but they don't have use for Leo's extensive collection of computer accessories, software, and supplies. Among other things, there is a lot of software for publishing, graphics, clip art, card games, and casino games. There are also many cables, printing supplies, mice, a zip drive with disks, and much, much more. And Leo kept it all very well organized. Since Leo was so devoted to WAUC, Leo's family would like to first make all of this available to WAUC Members, free of charge. You can be a big help to Leo's family by going to his house and taking what you can. Please, just first call ahead, and you can still use Leo's old phone number, 414-421-9955.

> *Richard Durand WAUC President*

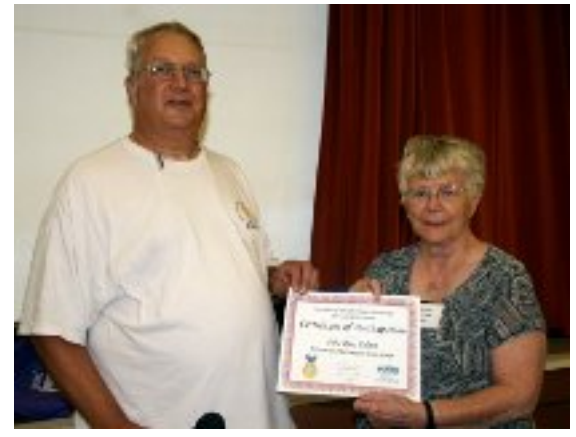

Julia Rice receives APCUG Newsletter Contest Participation Award from president Richard Durand.

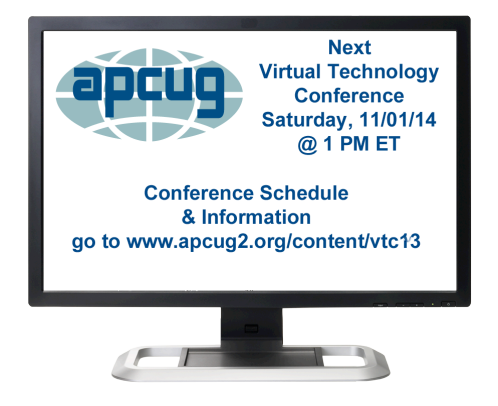

# 10 Tips for Online Shopping Safety

By Sandy Berger, CompuKISS www.compukiss.com sandy (at) compukiss.com

Amazingly, in today's topsy-turvy world, because of vulnerabilities in the processing of credit and debit cards used at retail stores and the hackers who are focusing on those vulnerabilities, right now shopping online can actually be safer than swiping your card at a local store. For safety sake, however, there are a few online shopping rules that you should follow.

1. The first of these is to always have a good antivirus program installed on your computer and to update your antivirus program and other software like the operating system whenever an update is available. When in doubt, don't click on links. This is especially true of email where phishing schemes are prevalent, but you should also be careful when you are surfing the Web or visiting social media websites.

2. Shop at trusted, established websites. Don't use any sites that you've never heard of. If you want to try a new website, check to see if any friends or acquaintances have used it successfully.

3. Pay only through secure sites. Typically the address in your browser will change from "http:" to "https:" during a secure connection.

4. Never email your credit card number, social security number, or personal information to anyone. No reputable seller will request it by email since email is not secure.

5. Do your banking and shopping from home where you are on your own secure network. Wi-Fi hotspots at local coffee shops and other establishments usually do not offer enough protection unless the user takes some added precautions, which can be cumbersome for the average user.

6. Create strong passwords consisting of numbers, letters, and symbols. Do not use words or names. Make the password for each banking and shopping site unique. Keep your passwords private.

# Google Voice

by Dick Orenstein, Member, Sarasota PCUG, FL June 2014 issue, PC Monitor www.spcug.org dicko (at) spcug.org

Google Voice is a free telephone number that you can direct to forward calls to any other telephone number. In addition, you can block calls, receive transcribed messages, and do numerous other activities. Google Voice will also dial and connect calls for you; however, the call will be connected to 7. Credit cards are generally the safest option for shopping online. When using a credit card, you have limited liability and the ability to have the credit card company intervene if something goes awry. Debit cards can also be a good choice as long as you have investigated their liability limits, which may be higher than those of credit cards.

8. Keep a paper trail. Let's face it, none of us have perfect memories. Print and save records of your online transactions, including the name of the seller, product description, price, and date of purchase. Most reputable merchants allow you to print a receipt after the transaction is complete. You can use these printed receipts to compare to your bank and credit card statements.

9. Monitor your bank accounts and credit card purchases regularly. Report any discrepancies or unusual charges to your financial institution immediately.

10. Your social security number is the key to your identity. Be miserly about sharing it with anyone, especially online. No reputable merchant will ever ask for your social security number to make a purchase.

Credit card theft is pretty easy to get through. Usually you notify your financial institution and they issue you a new card. Identity theft is much more difficult to handle because a thief can open lines of credit in your name, buy a car, and obtain new credit cards. In order to steal your identity, the thief needs personal information like social security number, address, phone number and financial information. So be careful when giving out any such information.

Many financial experts say that having your bills sent to you electronically and paying them electronically is safer than sending and receiving them by mail. They also recommend shredding paper documents with personal information. So whether you use a credit card at a physical store, you shop and pay bills online, or you pay bills by mail, the key word is "caution." Our mothers taught us to watch our wallets and keep the doors closed. Now we have a lot more convenience, and also a lot more to watch out for.

another telephone number, i.e. your cell phone or your land line, as you direct.

For a visual introduction you can go to this YouTube link:

<http://www.youtube.com/watch?v=cOZU7BOeQ58>

If this link does not work here are two things you can do: first, copy the link to the URL window of your browser, not the search window, the window with the web page address in it. And second, you can search Google (or any other search engine) for "Google Voice" and find a long list of assistance.

You may be able to get a Google Voice number that is within your area code, but in today's world the area code of the number is not necessarily an indication of the location – witness mobile phones. Most of us have a mobile number from our home base, but if we move, most don't change the number. And in my case, I have a mobile number from there, but have a Google Voice number from this 941 area code, and calls get routed to my cell phone!

To get a Google Voice number, sign into Google Voice (you do have a Google Account don't you?) by going to the URL, *[www.google.com/voice](http://www.google.com/voice)*. If you don't have a Google Account (some-name-youchoose.gmail.com), you can do it right there.

Once there, you can answer the questions and select your phone number from a list that will be presented.

Once you have your number, you'll now have to set up certain parameters so that the number works for you as you desire.

The first thing you'll want to do is to establish your **settings**. Click on the gear on the right side of the screen, and then click "Settings." The first tab is "Phones."

Since you already chose a number, you will see that number and "Chang/Port" and Delete and Transfer as available options. I do not recommend porting your mobile number as that will limit choices down the road. You will want a NEW GOOGLE VOICE NUMBER.

Then you will see a list of options for forwarding calls. I forward calls to my mobile number, but you can select other options which include forwarding calls to up to six (6) other numbers. You can "Add another phone" by clicking on that link.

The next tab, "Voicemail & Text" allows you to record a greeting, play your greeting, set up an email alert, forward texts, add a PIN and to turn on transcribing messages.

The "Calls" tab allows you to turn on Call Screening, and a number of other pretty self-explanatory options.

"Groups and Circles" tab allows you to establish actions by grouping. In order to use this feature, your address book has to be part of Google Contacts. That feature is beyond the scope of this article at this time, but I'll make a follow up. For now, all incoming calls will be treated the same.

"Call Widgets" can be put on any web page, and allow people to call from that web page. When somebody clicks on the widget, we call them and connect them to you. Your number is always kept private. You can create multiple call widgets and have different settings for each of them. This, too, is beyond the scope of this article.

"Billing" will allow you to set up Calling Credits. These can be used to make calls (outgoing) to other number, mostly in our case international numbers, at low rates. You can look up the rates for international calls.

And, "Account" is some simple setups, language, time zone passwords, etc.

On the left of the Google Voice page are two red boxes, "CALL" and "TEXT" that allow you to call another number using Google Voice. US numbers can be called for free and are connected to the phone you specify. For example, I can call someone from my Google Voice number and speak to them from my cell phone. I might do that because I do not want that person to see my real cell phone number. So, I click "CALL," enter the number I wish to call and specify to connect the call to my cell phone. You may do the same for text messages by clicking the "TEXT" box and entering the mobile number and the message.

So, let's summarize the advantages that Google Voice provides:

- 1. A new phone number with lots of control. The ability to allow or block callers, screen calls, forward calls to numbers by who made the call, and to transcribe and receive messages by email.
- 2. An ability to make calls from your Google Voice number and speak from any device that's handy to you at the time.
- 3. It's free.
- 4. Depending upon your use, you will find many more advantages as you use these features.

I am also referring you to a great article by Kim Komando at

[http://www.komando.com/tips/248497/3-great-things](http://www.komando.com/tips/248497/3-great-things-you-never-knew-you-could-do-with-a-free-internet-phone-number/all)[you-never-knew-you-could-do-with-a-free-internet](http://www.komando.com/tips/248497/3-great-things-you-never-knew-you-could-do-with-a-free-internet-phone-number/all)[phone-number/all](http://www.komando.com/tips/248497/3-great-things-you-never-knew-you-could-do-with-a-free-internet-phone-number/all)

Again, if the link does not work, copy it into your browser's URL window.

# How Safe Are Wi-Fi

# Hotspots?

By Larry McJunkin The Retired Geek Technical Tips for the Non-Technical "Over 50" Crowd http://retiredgeek.net/ http://retiredgeek.net/contact-me/

Many of us travel a lot, whether in business or just to visit our families and friends. We use our computers, smartphones and tablets in hotels, restaurants, and other places, but are these Wi-Fi "Hot Spots safe?

We all assume it's safe to connect to the Wi-Fi network at our local Starbucks, airport, waiting area where we have our cars serviced, hospital, or even at a relative's home. But it is a really bad idea…a very bad idea! There are many reasons you wouldn't want to do this. Let's look at the various types of Wi-Fi network.

## **Ad-hoc Networks & Access Point Networks**

Basically, there are two types of Wi-Fi networks accessible by your computer: ad-hoc networks and traditional access point networks. Ad-hoc networks are getting a little outdated, but they still exist. They connect devices directly to each other, while access point networks connect devices to a central router. For example, you could connect two laptops or your laptop and your phone together without the need for a router or any other networking hardware. This would create an ad-hoc network.

This is different from a traditional access point network where each device connects to a router, like you most likely have in your house.

### **Unsecured Network**

A network is deemed unsecured just by virtue of the fact there is no password required to access it. If you're able to click on a network in your smartphone or tablet and connect to it without a password, you are connecting to an unsecured network, and that makes the device you're using susceptible to hacking…plain and simple.

So, that "free public Wi-Fi" network you encounter at the airport is nothing more than an ad-hoc network that was probably started long ago as a service to travelers, but still persists to this day.

Basically, when you connect to this type of network, you are most likely connecting to another computer. And when you connect to that other computer, your computer "could" also be set up to broadcast the "free public Wi-Fi" network to other devices around you, essentially allowing access to all your private data to anyone within range. This is not good!

#### **Why You Shouldn't Connect to Unsecured Networks**

Let's say you're sitting in a coffee shop and decide you want to check your email to kill some time. You scan the available networks and find one that's open and doesn't require a password. You connect and start surfing. Coffee and free Wi-Fi, how good does it get…right? Wrong!

A hacker who is also fond of coffee shops and could be located within range of the router you connected to. He's waiting for someone just like you to connect to the network so he can start a middleman attack.

Within a few minutes, he could easily gain access to all your passwords, including bank accounts, email, and anything else he wants. You may not think this is possible…but with today's software and technology, it is!

## **How to Stop Wi-Fi Crime**

So how can you help prevent all this from happening? For starters, you can use \*only\* a secured network that encrypts all of your data. This will ensure your data is safe and scrambled as it travels between you and its destination". Now, if a hacker were to intercept your message, they would see nothing but a bunch of scrambled garbage. Of course, no security measure is 100% safe, but at least good encryption will help a lot.

Tips for connecting to unfamiliar wireless networks…if you must do so:

1. Save the really important tasks, such as online banking and other finances, for home.

2. Try not to connect to any "public" or "unsecured" networks. If you absolutely need access to the internet, pay a few bucks for the secure option...

3. When on a Wi-Fi network, look for websites that begin with "https" in the address bar, then try to use only these secure sites.

4. If you really want maximum security, use a VPN.

Lastly, tell all your friends and family to follow these Wi-Fi safety tips. You just may save someone from a major financial or identity theft disaster.

# Could You Save By Changing Fonts?

By Ilona Merritt, Editor, The Journal of The Computer Club of Sun City Center, FL www.scccomputerclub.org/ ilonamerritt7201 (at) gmail.com

*The U. S. government uses Times New Roman or Century Gothic font in all of its documentation. It was recently discovered that if the feds switch to Garamond — which uses thinner strokes for its letters, which means less ink used per letter — they could save \$136 million per year. Maybe we should all change.*

The above article was sent to me by Jack Fischer for the Journal. That \$136 million really peaked my curiosity and so it was off to Wikipedia for some lessons in fonts.

Personally I either like a font or I don't and I have more fonts in my computer than should be allowed. When I design flyers or invitations, etc. I frequently study my font file or will look for something new to fit a specific purpose. However, it is very important that an absolute minimal number of different fonts are used in one publication ... that is if you want anyone to read what you produced. Why? The more fonts are used the more the eye has to adjust and causes one's eyes to tire easily. Ergo ... the person stops reading and your work goes into the waste basket.

I researched Times New Roman, Century Gothic, Garamond and Minion. Each font described is written in that typeface and all are at 12 point.

**TIMES NEW ROMAN** gets its name from the Times of London, the British newspaper. In 1929, the Times hired typographer Stanley Morison of Monotype, a British font foundry, to create a new text font.

After Monotype completed Times New Roman, it had to license the design to then-rival Linotype, because the Times used Linotype's typesetting machines. (Think of Monotype and Linotype as the Depression-era Microsoft and Apple.) Since then, Monotype has sold the font as "Times New Roman" and Linotype has marketed its version as "Times Roman."

Typesetting technology has evolved, but due to its enduring popularity, Times New Roman has always been one of the first fonts available in each new format. Objectively, there's nothing wrong with Times New Roman. It was designed for a newspaper, so it's a bit narrower than most

text fonts. Times New Roman is a workhorse font that's been successful for a reason.

**CENTURY GOTHIC** is a geometric sans-serif typeface designed for Monotype Imaging in 1991. It is a digital typeface that has never been made into actual foundry type.

The Century Gothic face is distinct for its singlestory lowercase **a** and **g**. Century Gothic is more closely related to Avant Garde Gothic, designed by Herb Lubalin, and released by the International Typeface Corporation (ITC) in 1970. Century Gothic is similar to ITC Avant Garde in its pure geometry, and does not possess the subtle variation in stroke width found in either Futura or Twentieth Century.

**GARAMOND** is the name given to a group of old-style serif typefaces named after the punch-cutter Claude Garamont (also spelled as Garamond, Latinised as garamondus) (c. 1480–1561). Many of the Garamond faces are more closely related to the work of a later punch-cutter, Jean Jannon. A direct relationship between Garamond's letterforms and contemporary type can be found in the Roman versions of the typefaces Adobe Garamond, Granjon, Sabon, and Stempel Garamond.

Garamond is considered to be among the most legible and readable serif typefaces for use in print (offline) applications. It has also been noted as using much less ink than Times New Roman at similar size.

**MINION (TYPEFACE)** is a digital typeface designed by Robert Slimbach in 1990 for Adobe Systems. The name comes from the traditional naming system for type sizes, in which minion is between nonpareil and brevier. It is inspired by late Renaissance-era type.

**Minion Pro —** An Open Type update of the original family, released in 2000. The font was designed based on Minion MM, but with redesigns, which include slight changes to the selection of instances, and also alteration of font metrics.

**Minion Pro is rapidly becoming THE FONT TO USE** ... I have been using it for the Computer Club Journal for well over two years.

Now do you see what I mean about using too many fonts? I apologize!

 $\overline{\phantom{a}}$ 

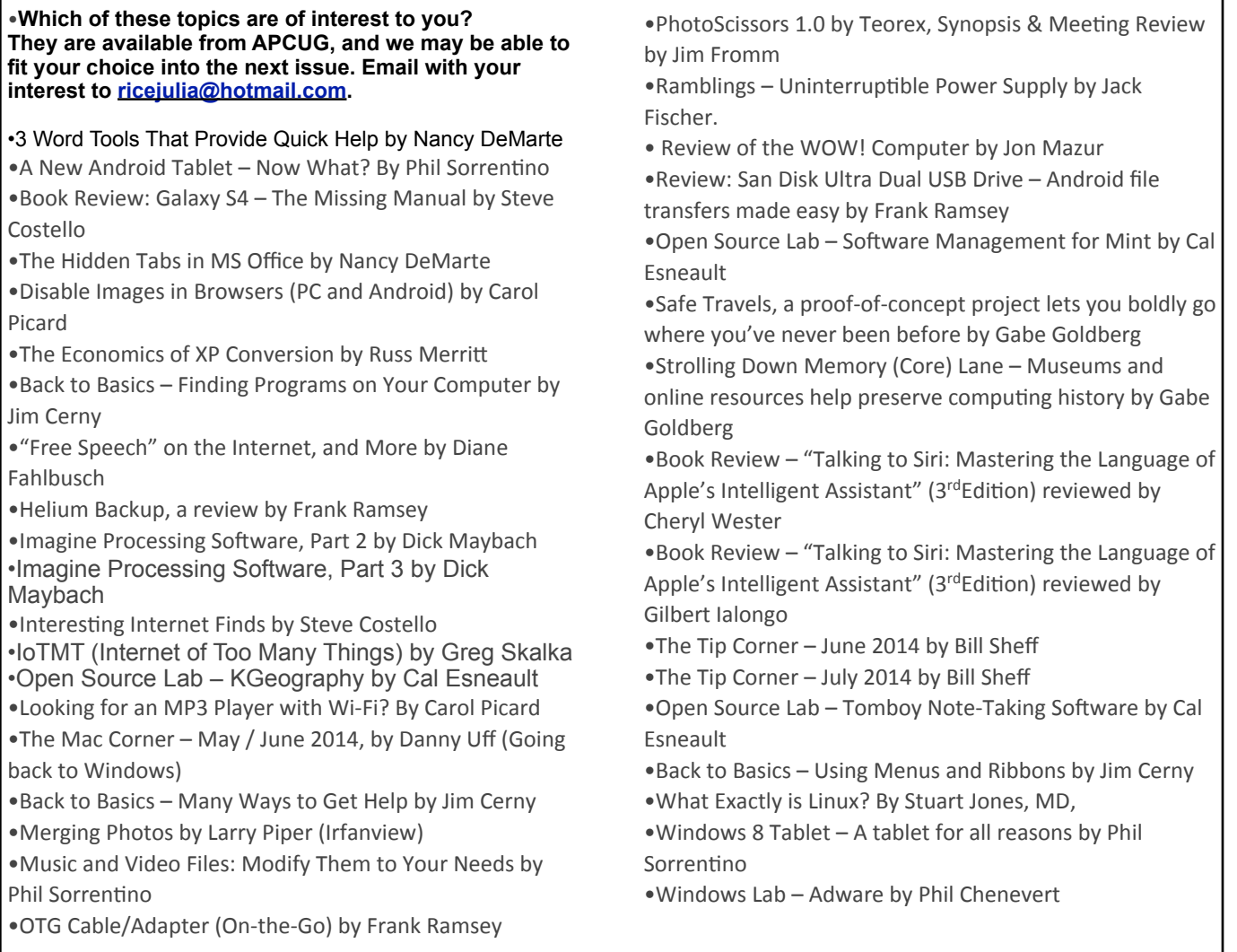

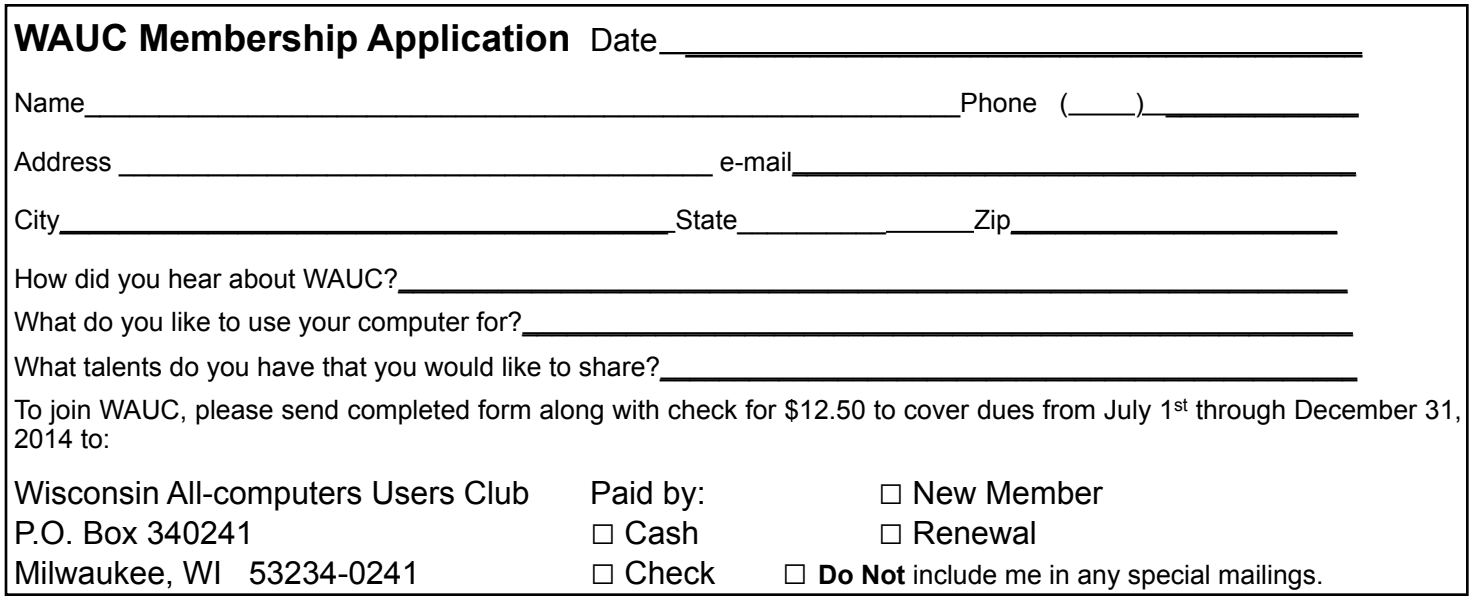

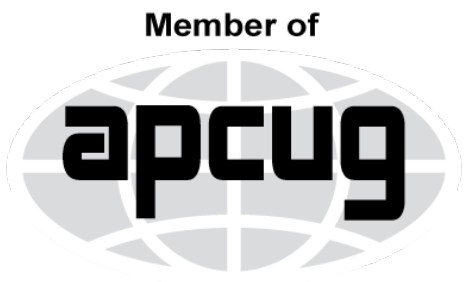

An International **Association of Technology** & Computer User Groups

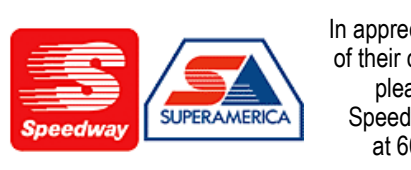

In appreciation for the use of their conference room, please patronize Speedway gas station at 60th & Layton.

844-SBYTE-IT SpiderByteIT.com facebook.com/SByteIT Computer Purchase and Setup consult Computer Repair or Optimization Computer Training Network Security Assessment Jim Baggott

**WAUC Wisconsin All-computers Users Club P.O. Box 340241 Milwaukee, WI 53234-0241**

# **First Class**